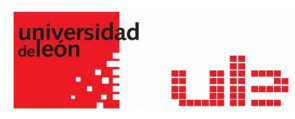

# Banco de preguntas Preguntas anidadas )Cloze)

Desde el banco de preguntas se pueden crear y editar preguntas, organizarlas en categorías, importarlas y exportarlas. Estas preguntas se pueden incluir en cualquier cuestionario del curso. La gestión del banco de preguntas se realiza desde la página principal de la asignatura, en el último enlace del Bloque Administración o al crear o editar un cuestionario.

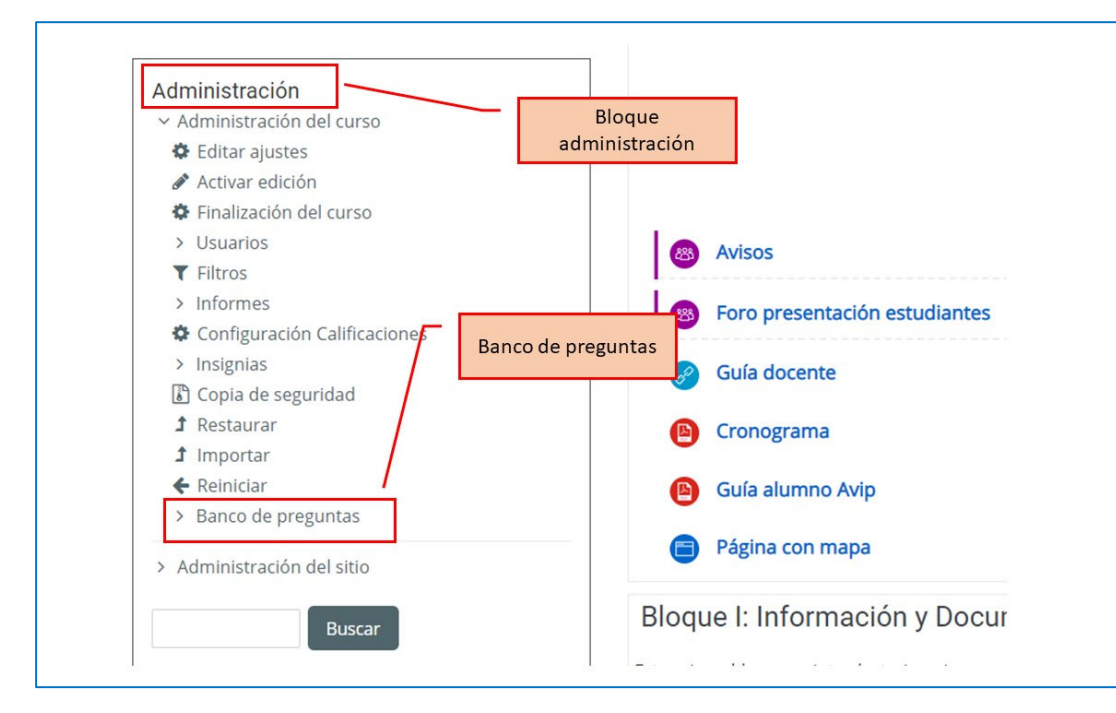

## Respuestas anidadas (Cloze)

Este tipo de pregunta permite incluir en el mismo enunciado, preguntas de opción múltiple, de respuesta corta y numéricas.

Para crear una pregunta de respuestas anidadas hay que seguir los siguientes pasos:

- 1. Seleccionar la "Categoría" a la que pertenece la pregunta.
- 2. Rellenar el campo "Nombre de la pregunta" con un nombre representativo para identificarla. Este nombre no se muestra al alumno.
- 3. Introducir el "Enunciado de la pregunta", teniendo en cuenta la sintaxis que se muestra a continuación dependiendo del tipo de pregunta que se quiera incluir:

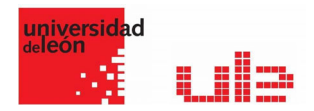

#### Ejemplo de pregunta Cloze

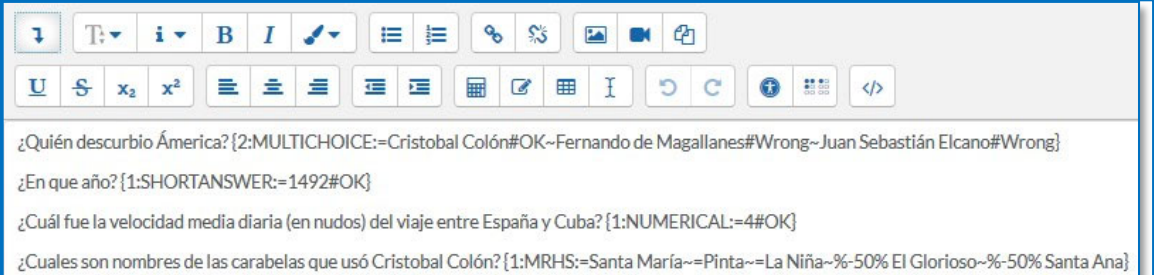

#### Donde:

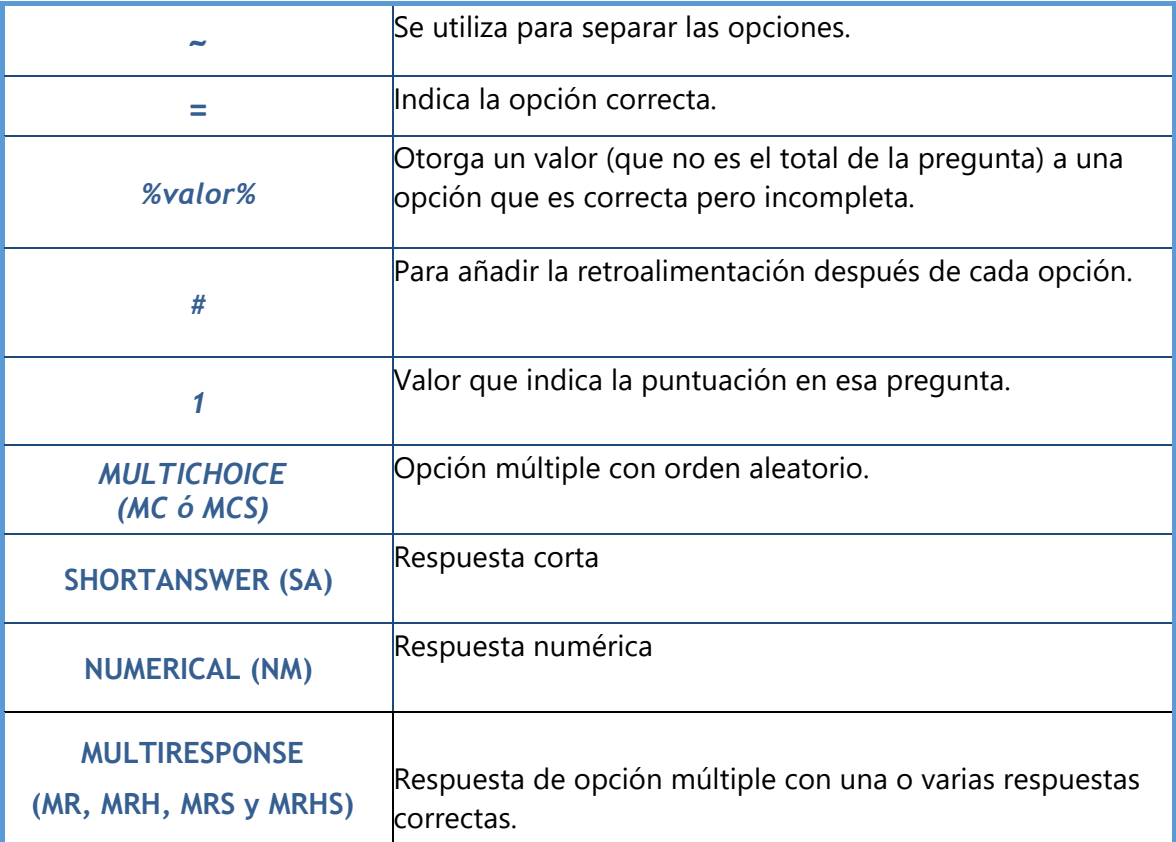

### Y el resultado final tal como lo ven los estudiantes es:

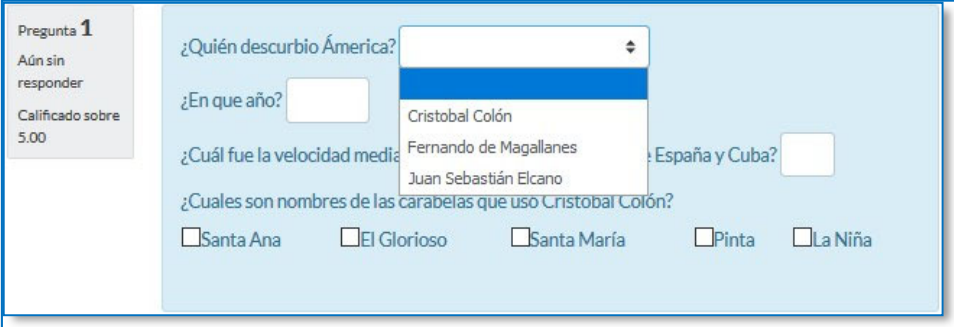

1. Se puede poner un texto en "Realimentación general (de la pregunta)" que puede leer el estudiante una vez finalizado el cuestionario.

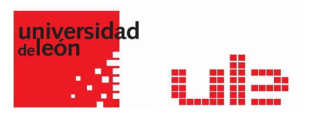

- 2. Antes de continuar, pulsar "De codificar y verificar el enunciado de la pregunta", para comprobar que la sintaxis es correcta.
- 3. Se pueden incluir Pistas en la pregunta, que le aparecen al alumno cada vez que conteste a la misma, pero sólo en caso de configurar el cuestionario con el modo "Interactivo con varios intentos".
- 4. Finalizar pulsando en "Guardar cambios".